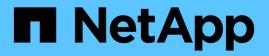

# lun transition commands

ONTAP 9.15.1 commands

NetApp May 17, 2024

This PDF was generated from https://docs.netapp.com/us-en/ontap-cli/lun-transition-show.html on May 17, 2024. Always check docs.netapp.com for the latest.

# **Table of Contents**

| un transition commands       | . 1 |
|------------------------------|-----|
| lun transition show          | . 1 |
| lun transition start         | . 2 |
| lun transition 7-mode delete | . 3 |
| lun transition 7-mode show   | . 3 |

# Iun transition commands

# lun transition show

# Display the status of LUN transition processing

Availability: This command is available to *cluster* administrators at the *advanced* privilege level.

# Description

The lun transition show command displays information about the LUN transition processing status of volumes. If no parameters are specified, the command displays the following information about all volumes:

- Vserver name
- Volume name
- Transition status

## **Parameters**

#### { [-fields <fieldname>,...]

If you specify the -fields <fieldname>, ... parameter, the command output also includes the specified field or fields. You can use '-fields ?' to display the fields to specify.

#### [[-instance ] }

If you specify the -instance parameter, the command displays detailed information about all fields.

#### [-vserver <Vserver Name>] - Vserver Name (privilege: advanced)

Selects the volumes in the specified Vserver.

#### [-volume <volume name>] - Volume Name (privilege: advanced)

Selects the volumes with the specified name.

#### [-status {none|complete|failed|active}] - Transition Status (privilege: advanced)

Selects the volumes that match the specified transition status. The possible status values are:

- *active* The volume is in an active SnapMirror transition relationship and not yet transitioned.
- complete LUN transition has completed for the volume.
- *failed* LUN transition has failed for the volume.
- none The volume did not contain LUNs to transition from Data ONTAP 7-Mode.

#### [-vserver-uuid <UUID>] - Vserver UUID (privilege: advanced)

Selects the volumes in the Vserver that matches the specified UUID.

#### [-node <nodename>] - Filer ID (privilege: advanced)

Selects the volumes that match the specified node.

# **Examples**

The following example displays LUN transition information for all volumes in a Vserver named vs1:

# lun transition start

#### Start LUN Transition Processing

Availability: This command is available to *cluster* administrators at the *advanced* privilege level.

## Description

The lun transition start command starts LUN transition for the specified volume. Normally, transition is started automatically when snapmirror break is issued for the volume, this command allows restarting in the event automatic transitioning was interrupted or failed.

### **Parameters**

#### -vserver <Vserver Name> - Vserver Name (privilege: advanced)

The name of the Vserver containing the volume. If only one data Vserver exists, you do not need to specify this parameter.

#### -volume <volume name> - Volume Name (privilege: advanced)

The name of the volume to restart LUN transition.

### **Examples**

The following example starts LUN transition on a volume named volume1 in a Vserver named vs1:

cluster1::\*> lun transition start -vserver vs1 -volume volume1

### **Related Links**

snapmirror break

# lun transition 7-mode delete

# Delete an Untransitioned 7-Mode LUN

Availability: This command is available to *cluster* administrators at the *advanced* privilege level.

# Description

The lun transition 7-mode delete command deletes an untransitioned LUN copied from a Data ONTAP 7-Mode system. This allows the admin to recover space from the volume for LUNs that may not be transitioned to clustered Data ONTAP without distrupting LUNs that have transitioned, for example, if the LUN is an unsupported OS type.

# **Parameters**

#### -vserver <Vserver Name> - Vserver Name (privilege: advanced)

This specifies the name of the Vserver from which the LUN is to be deleted. If only one data Vserver exists, you do not need to specify this parameter.

#### -path <path> - LUN Path (privilege: advanced)

This specifies the path to the LUN to delete.

# Examples

The following example deletes the LUN /vol/vol1/lun1 in a Vserver named vs1:

```
cluster1::*> lun transition 7-mode delete -vserver vs1 -path
/vol/vol1/lun1
```

# lun transition 7-mode show

Display the 7-Mode LUN Inventory

Availability: This command is available to *cluster* administrators at the *advanced* privilege level.

# Description

The lun transition 7-mode show command displays information about LUNs copied from a Data ONTAP 7-Mode system. If no parameters are specified, the command displays the following information about all 7-Mode LUNs:

- Vserver name
- LUN path
- · Operating system type
- Size
- · Whether or not the LUN has been transitioned to clustered Data ONTAP

## **Parameters**

#### { [-fields <fieldname>,...]

If you specify the -fields <fieldname>, ... parameter, the command output also includes the specified field or fields. You can use '-fields ?' to display the fields to specify.

#### [-instance ] }

If you specify the -instance parameter, the command displays detailed information about all fields.

#### [-vserver <Vserver Name>] - Vserver Name (privilege: advanced)

Selects the 7-Mode LUNs in the specified Vserver.

#### [-path <path>] - LUN Path (privilege: advanced)

Selects the 7-Mode LUNs with the specified path.

#### [-volume <volume name>] - Volume Name (privilege: advanced)

Selects the 7-Mode LUNs that match the specified volume.

#### [-ostype <LUN Operating System Format>] - OS Type (privilege: advanced)

Selects the 7-Mode LUNs that match the specified operating system type.

#### [-size <size>] - LUN Size (privilege: advanced)

Selects the 7-Mode LUNs that match the specified size.

#### [-prefix-size <size>] - Prefix Stream Size (privilege: advanced)

Selects the 7-Mode LUNs that match the specified prefix stream size.

#### [-suffix-size <size>] - Suffix Stream Size (privilege: advanced)

Selects the 7-Mode LUNs that match the specified suffix stream size.

#### [-serial <text>] - Serial Number (privilege: advanced)

Selects the 7-Mode LUNs that match the specified serial number for clustered Data ONTAP. LUNs where is-transitioned is *false* do not have a serial number assigned for clustered Data ONTAP.

#### [-uuid <UUID>] - UUID (privilege: advanced)

Selects the 7-Mode LUNs that match the specified UUID for clustered Data ONTAP. LUNs where istransitioned is *false* do not have a UUID assigned for clustered Data ONTAP.

#### [-serial-7-mode <text>] - 7-mode Serial Number (privilege: advanced)

Selects the 7-Mode LUNs that match the specified serial number from 7-Mode.

#### [-is-transitioned {true|false}] - Transition Complete (privilege: advanced)

Selects the 7-Mode LUNs that match the specified transition state. LUNs where this value is *true* have been transitioned and are available to be mapped for client access. LUNs where this value is *false* have not yet been transitioned and may not be mapped.

#### [-vserver-uuid <UUID>] - Vserver UUID (privilege: advanced)

Selects the 7-Mode LUNs that match the specified Vserver UUID.

#### [-node <nodename>] - Node (privilege: advanced)

Selects the 7-Mode LUNs that match the specified node name.

#### **Examples**

The following example displays a summary of all 7-Mode LUNs for the volume vol1 in a Vserver named vs1:

```
cluster1::*> lun transition 7-mode show -vserver vs1 -volume vol1
Vserver
      Path
                             Type
                                   Size
                                         Transitioned
_____ _ ____
       /vol/vol1/lun1
                                     10MB false
vs1
                             linux
                            linux
       /vol/vol1/lun2
                                    500MB true
       /vol/vol1/lun3
                            linux
                                    500MB true
8 entries were displayed.
```

The following example displays detailed information for the 7-Mode LUN /vol/vol1/lun2 in a Vserver named vs1:

```
cluster1::*> lun transition 7-mode show -vserver vs1 -path /vol/vol1/lun2
Vserver Name: vs1
LUN Path: /vol/vol1/lun2
Volume Name: vol1
OS Type: linux
LUN Size: 500MB
Prefix Stream Size: 0
Suffix Stream Size: 0
Serial Number: BCVvv$DLZu8g
UUID: f53d603b-9663-4567-9680-95c1a9cc6d9e
7-mode Serial Number: C4eqKotPI8Ui
Transition Complete: true
Vserver UUID: be4cc135-163f-11e3-931f-123478563412
Node: cluster-01
```

#### **Copyright information**

Copyright © 2024 NetApp, Inc. All Rights Reserved. Printed in the U.S. No part of this document covered by copyright may be reproduced in any form or by any means—graphic, electronic, or mechanical, including photocopying, recording, taping, or storage in an electronic retrieval system—without prior written permission of the copyright owner.

Software derived from copyrighted NetApp material is subject to the following license and disclaimer:

THIS SOFTWARE IS PROVIDED BY NETAPP "AS IS" AND WITHOUT ANY EXPRESS OR IMPLIED WARRANTIES, INCLUDING, BUT NOT LIMITED TO, THE IMPLIED WARRANTIES OF MERCHANTABILITY AND FITNESS FOR A PARTICULAR PURPOSE, WHICH ARE HEREBY DISCLAIMED. IN NO EVENT SHALL NETAPP BE LIABLE FOR ANY DIRECT, INDIRECT, INCIDENTAL, SPECIAL, EXEMPLARY, OR CONSEQUENTIAL DAMAGES (INCLUDING, BUT NOT LIMITED TO, PROCUREMENT OF SUBSTITUTE GOODS OR SERVICES; LOSS OF USE, DATA, OR PROFITS; OR BUSINESS INTERRUPTION) HOWEVER CAUSED AND ON ANY THEORY OF LIABILITY, WHETHER IN CONTRACT, STRICT LIABILITY, OR TORT (INCLUDING NEGLIGENCE OR OTHERWISE) ARISING IN ANY WAY OUT OF THE USE OF THIS SOFTWARE, EVEN IF ADVISED OF THE POSSIBILITY OF SUCH DAMAGE.

NetApp reserves the right to change any products described herein at any time, and without notice. NetApp assumes no responsibility or liability arising from the use of products described herein, except as expressly agreed to in writing by NetApp. The use or purchase of this product does not convey a license under any patent rights, trademark rights, or any other intellectual property rights of NetApp.

The product described in this manual may be protected by one or more U.S. patents, foreign patents, or pending applications.

LIMITED RIGHTS LEGEND: Use, duplication, or disclosure by the government is subject to restrictions as set forth in subparagraph (b)(3) of the Rights in Technical Data -Noncommercial Items at DFARS 252.227-7013 (FEB 2014) and FAR 52.227-19 (DEC 2007).

Data contained herein pertains to a commercial product and/or commercial service (as defined in FAR 2.101) and is proprietary to NetApp, Inc. All NetApp technical data and computer software provided under this Agreement is commercial in nature and developed solely at private expense. The U.S. Government has a non-exclusive, non-transferrable, nonsublicensable, worldwide, limited irrevocable license to use the Data only in connection with and in support of the U.S. Government contract under which the Data was delivered. Except as provided herein, the Data may not be used, disclosed, reproduced, modified, performed, or displayed without the prior written approval of NetApp, Inc. United States Government license rights for the Department of Defense are limited to those rights identified in DFARS clause 252.227-7015(b) (FEB 2014).

#### **Trademark information**

NETAPP, the NETAPP logo, and the marks listed at http://www.netapp.com/TM are trademarks of NetApp, Inc. Other company and product names may be trademarks of their respective owners.